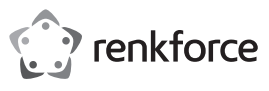

## **Istruzioni per l'uso**

# **Webcam 1080p con autofocus Cod. 2309344**

## **Uso previsto**

Questo prodotto è un dispositivo Full HD plug-and-play progettato per videochiamate, chiamate in conferenza e registrazione video tramite computer. Supporta video widescreen, dispone di microfono integrato e autofocus e può essere regolato su una gamma di diverse angolazioni.

Progettato per il solo uso interno. Non usare in ambienti esterni. Il contatto con l'umidità, ad esempio nei bagni, deve essere evitato in qualsiasi circostanza.

Leggere attentamente questo manuale e conservarlo in un luogo sicuro per consultazione futura.

Per motivi di sicurezza e in base alle normative, l'alterazione e/o la modifica del prodotto non sono consentite. Se si utilizza il prodotto per scopi diversi da quelli descritti, può essere danneggiato. Inoltre, un uso improprio può provocare cortocircuiti, incendi, scosse elettriche o altri rischi. Leggere attentamente le istruzioni e conservarle in un luogo sicuro. In caso di cessione del prodotto a terzi, accludere assieme le presenti istruzioni operative.

Questo prodotto è conforme ai relativi requisiti nazionali ed europei. Tutti i nomi di aziende e le denominazioni di prodotti ivi contenuti sono marchi dei rispettivi proprietari. Tutti i diritti sono riservati.

### **Contenuto della confezione**

• Webcam USB • Istruzioni per l'uso

## **Istruzioni per l'uso aggiornate**

È possibile scaricare i manuali d'uso aggiornati dal link www.conrad.com/ downloads o eseguendo la scansione del codice QR. Seguire le istruzioni sul sito web.

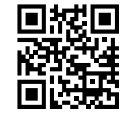

 $\epsilon$ 

### **Spiegazione dei simboli**

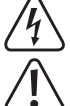

Il simbolo composto da un fulmine inscritto in un triangolo indica che sussiste un rischio per la salute, ad esempio a causa di una scossa elettrica.

Questo simbolo con il punto esclamativo inscritto in un triangolo è utilizzato per evidenziare informazioni importanti nelle presenti istruzioni per l'uso. Leggere sempre attentamente queste informazioni.

Il simbolo della freccia indica suggerimenti e informazioni importanti per il funzionamento.

### **Istruzioni per la sicurezza**

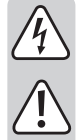

**Leggere attentamente le istruzioni e osservare nello specifico le informazioni sulla sicurezza. In caso di mancato rispetto delle istruzioni per la sicurezza e delle informazioni sul corretto utilizzo contenute nel presente manuale, si declina qualsiasi responsabilità per eventuali danni a persone o cose. In questi casi, la garanzia decade.**

#### **a) Informazioni generali**

- Il dispositivo non è un giocattolo. Tenere fuori dalla portata di bambini e animali domestici.
- Non lasciare il materiale di imballaggio incustodito. Potrebbe diventare un giocattolo pericoloso per i bambini.
- Proteggere l'apparecchiatura da temperature estreme, luce diretta del sole, forti urti, umidità elevata, condensa, gas, vapori e solventi infiammabili.
- Non sottoporre il prodotto a sollecitazioni meccaniche.
- Se non è più possibile utilizzare il prodotto in tutta sicurezza, metterlo fuori servizio e proteggerlo da qualsiasi uso accidentale. Il corretto funzionamento non è più garantito se il prodotto:
	- è visibilmente danneggiato,
- non funziona più correttamente,
- è stato conservato per lunghi periodi in condizioni ambientali avverse o
- è stato sottoposto a gravi sollecitazioni legate al trasporto.
- Si prega di maneggiare il prodotto con cautela. Sobbalzi, urti o cadute, anche da altezze esigue, possono causare danni al prodotto.
- Consultare un esperto in caso di dubbi sul funzionamento, la sicurezza o la connessione dell'apparecchio.
- Tutti gli interventi di manutenzione, modifica o riparazione devono essere eseguiti unicamente da un tecnico o presso un centro di riparazione autorizzato.
- In caso di domande che non rispondono a queste istruzioni per l'uso, contattare il nostro servizio di assistenza tecnica o altro personale tecnico.

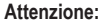

- Per evitare di danneggiare i componenti, non tentare di aprire o riparare il circuito stampato senza la supervisione di un professionista.
- Il raggio d'azione può essere influenzato da fattori ambientali e da vicine fonti di interferenza.
	- Un uso corretto contribuisce a prolungare la durata dell'apparecchiatura.

## **b) Dispositivi collegati**

• Osservare anche le istruzioni di sicurezza e di funzionamento di qualunque altro dispositivo collegato al prodotto.

### **Elementi operativi e dimensioni**

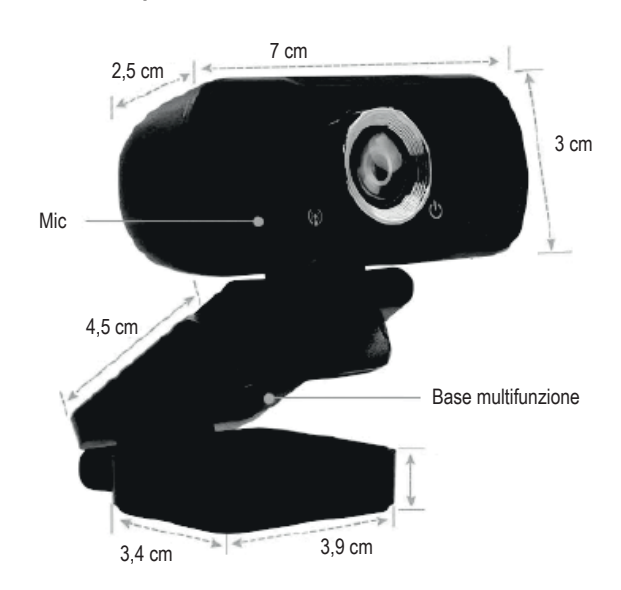

## **Funzionamento**

### **a) Plug and Play**

- Questa webcam è un dispositivo plug and play. Per utilizzare la webcam, collegarla a un computer con un cavo USB 2.0 o USB 3.0. Nota: Le impostazioni della webcam dipendono dal software specifico utilizzato per la videochiamata, la chiamata in conferenza o la registrazione video (vedere l'esempio riportato di seguito):
- Per utilizzare la webcam con **Skype**, andare a **Impostazioni** e poi **Audio e Video**. Nell'elenco a discesa della telecamera, selezionare **telecamera UVC**. Per utilizzare il microfono integrato della webcam, accedere all'elenco a discesa **Microfono** e selezionare **Acquisizione terminale di ingresso (dispositivo audio USB).**

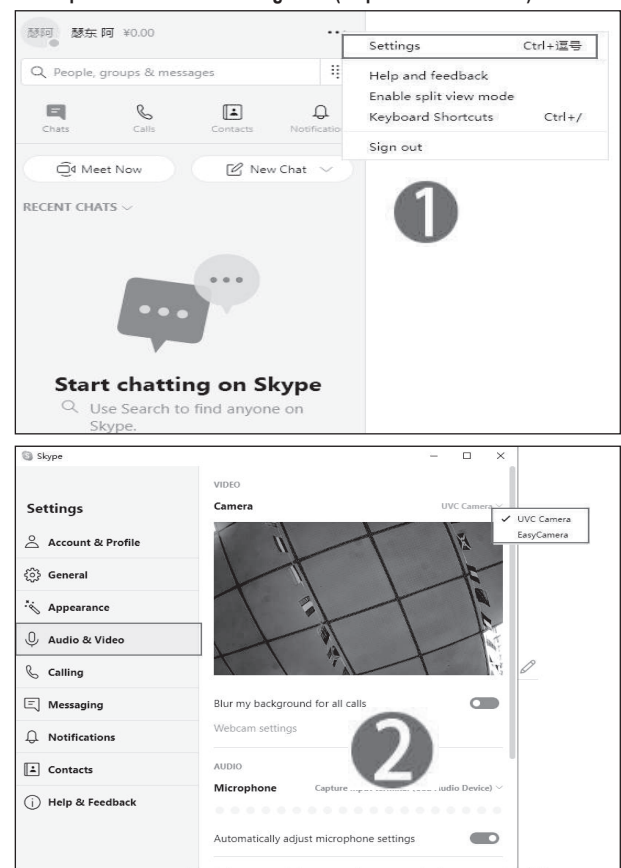

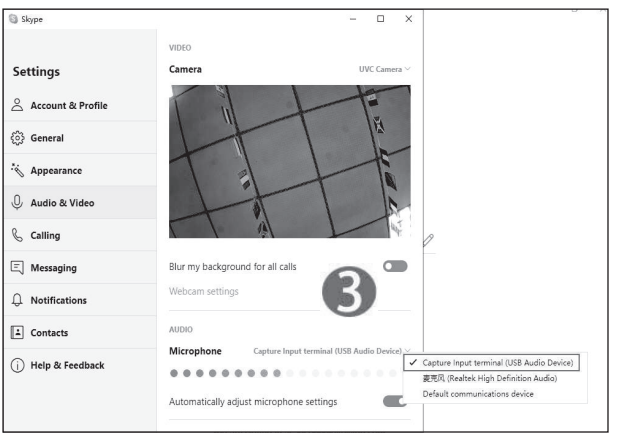

## **b) Impostazioni della webcam**

- Per le impostazioni avanzate della webcam, si consiglia di installare il software **Potplayer**.
- Scaricare (https://potoplayer.en.softonic.com/) e installare **Potplayer**.
- Aprire **Potplayer** e andare al menu a discesa principale. Fare clic su **Apri** e selezionare **Impostazioni dispositivo**. Nella scheda **Webcam** , verificare che **il dispositivo di acquisizione video** sia impostato sulla **UVC Camera** e che il **dispositivo di acquisizione audio** sia impostato su **WASAPI – Capture Input Terminal (dispositivo audio USB)**.

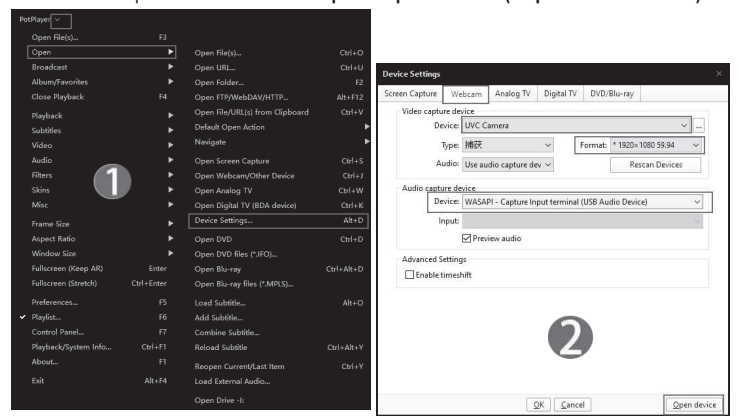

• Fare clic su **Apri dispositivo** per visualizzare le impostazioni e le opzioni della webcam più avanzate.

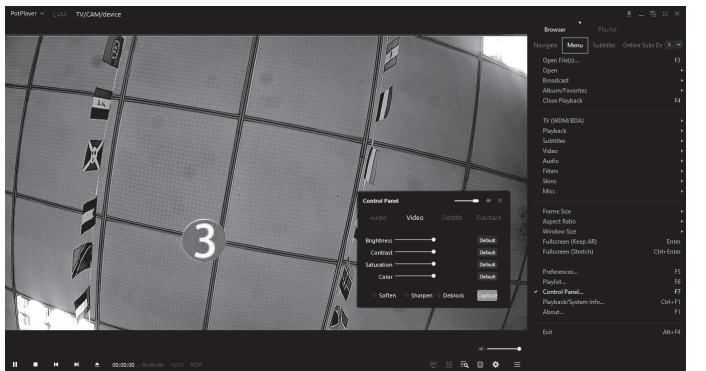

## **c) Risoluzione dei problemi**

**Perché non è possibile visualizzare la copertura della webcam quando è collegata al computer?** 

• Verificare che la spia di alimentazione della webcam si illumini in rosso. Se non si illumina di rosso, provare a utilizzare un altro cavo USB.

## **Perché la copertura della webcam è diversa da come si configura?**

• Accertarsi che sia selezionata la webcam UVC Camera, se al computer sono collegate più webcam.

#### **Perché l'audio non viene acquisito dal microfono della webcam?**

• Assicurarsi che il terminale di ingresso WASAPI-Capture sia selezionato se più di un microfono è collegato al computer.

## **Perché la risoluzione della webcam viene visualizzata come 1280 x 720p invece di 1920 x 1080p?**

• Alcuni software non supportano webcam 1920 x 1080p e selezionano automaticamente la migliore risoluzione supportata.

## **Manutenzione e pulizia**

- Scollegare il prodotto dalla rete prima di pulirlo.
- Non utilizzare detergenti aggressivi, alcol isopropilico o altre soluzioni chimiche in quanto possono danneggiare l'alloggiamento e causare malfunzionamenti.
- Pulire il prodotto con un panno asciutto e privo di lanugine.

## **Dichiarazione di conformità**

La Società, Conrad Electronic SE, Klaus-Conrad-Straße 1, D-92240 Hirschau, dichiara che il prodotto è conforme alla direttiva 2014/53/CE.

→ Cliccare sul seguente link per leggere il testo integrale della dichiarazione di conformità UE: www.conrad.com/downloads

> Immettere il codice articolo del prodotto nella casella di ricerca. È poi possibile scaricare la dichiarazione di conformità UE nelle lingue disponibili.

## **Smaltimento**

## **a) Prodotto**

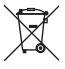

I dispositivi elettronici sono rifiuti riciclabili e non devono essere smaltiti assieme ai rifiuti domestici. Al termine del ciclo di vita, smaltire il prodotto in conformità alle relative disposizioni di legge.

Si adempie così agli obblighi di legge e si contribuisce alla tutela dell'ambiente.

## **Dati tecnici**

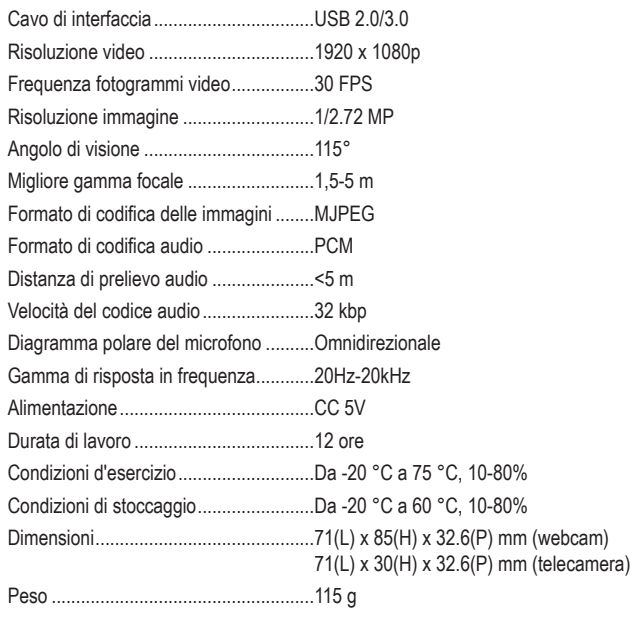

Pubblicato da Conrad Electronic SE, Klaus-Conrad-Str. 1, D-92240 Hirschau (www.conrad.com). Tutti i diritti, compresa la traduzione, riservati. È vietata la riproduzione di qualunque genere, ad es. attraverso fotocopie, microfilm o men zione su sistemi per l'elaborazione elettronica dei dati, senza il permesso scritto dell'editore. È vietata la ristampa, anche parziale. La presente pubblicazione rappresenta lo stato tecnico al momento della stampa.

Copyright 2020 by Conrad Electronic SE. \*2309344\_v2\_1120\_02\_DS\_m\_IT\_(1)